## **Request Form File Preparation for Uploading to the Online Graduate Request Form Submission System**

Go to The Graduate School website, and then go to Download Forms Menu to download request form files.

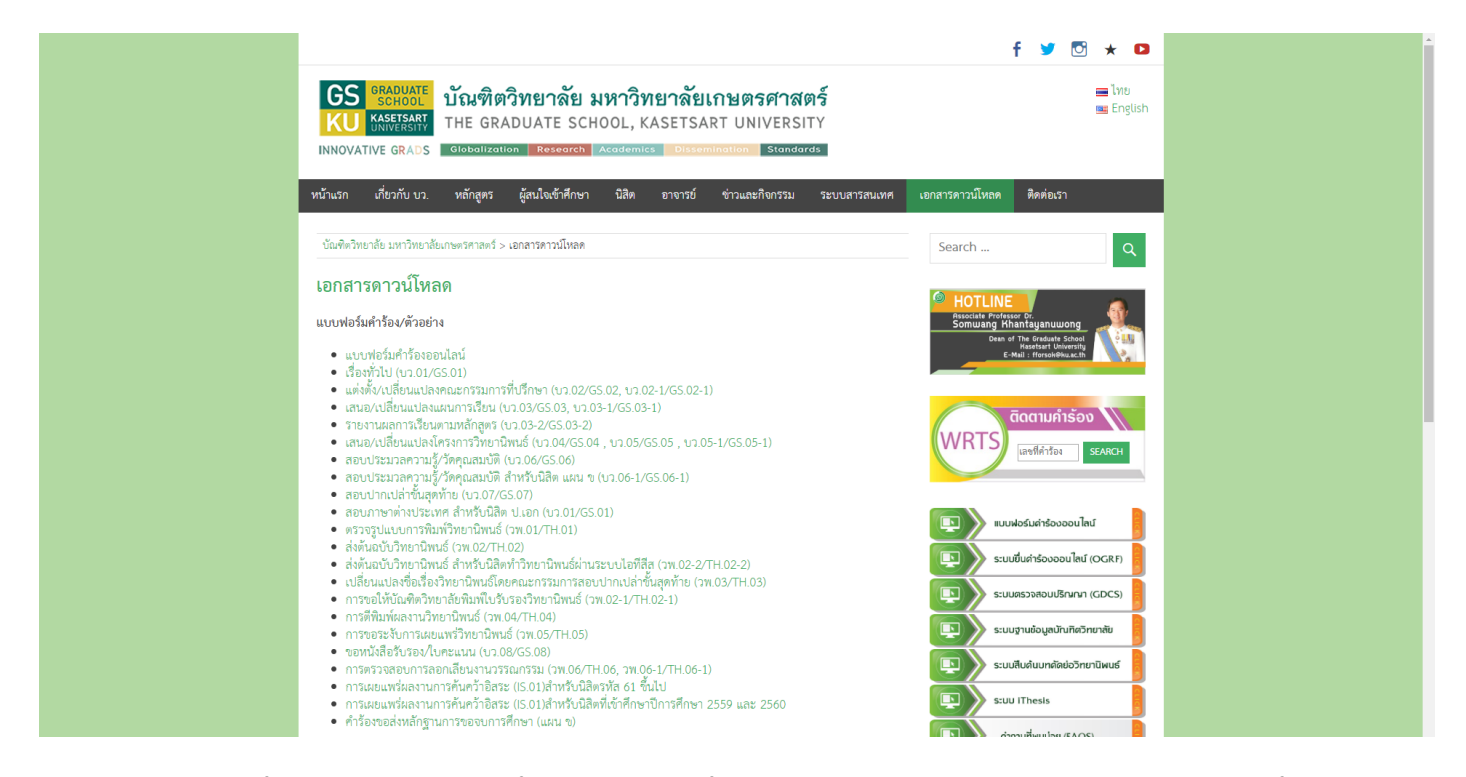

Print a request form, and completely fill in essential information and sign student's name in the request form.

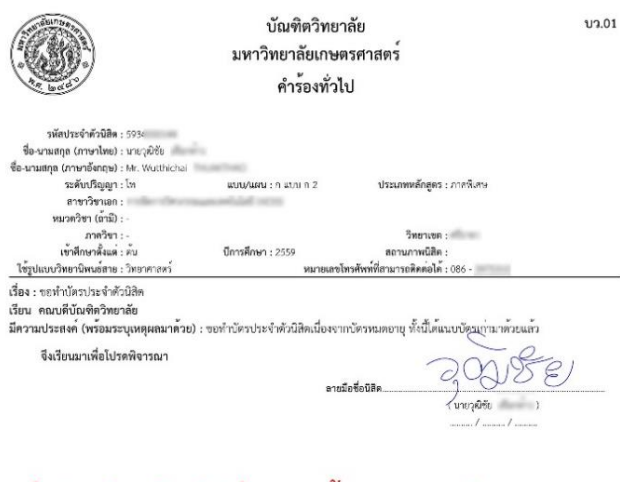

## ้สั่งพิมพ์ แล้วเซ็นชื่อ จากนั้น สแกน หรือ ถ่ายรูป จะเป็น pdf หรือ jpg ก็ได้

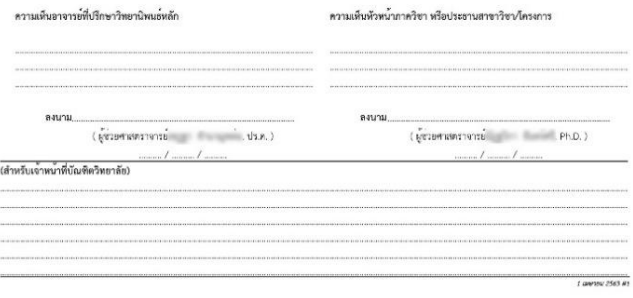

- Scan or take a photo of the completed request form file for uploading.

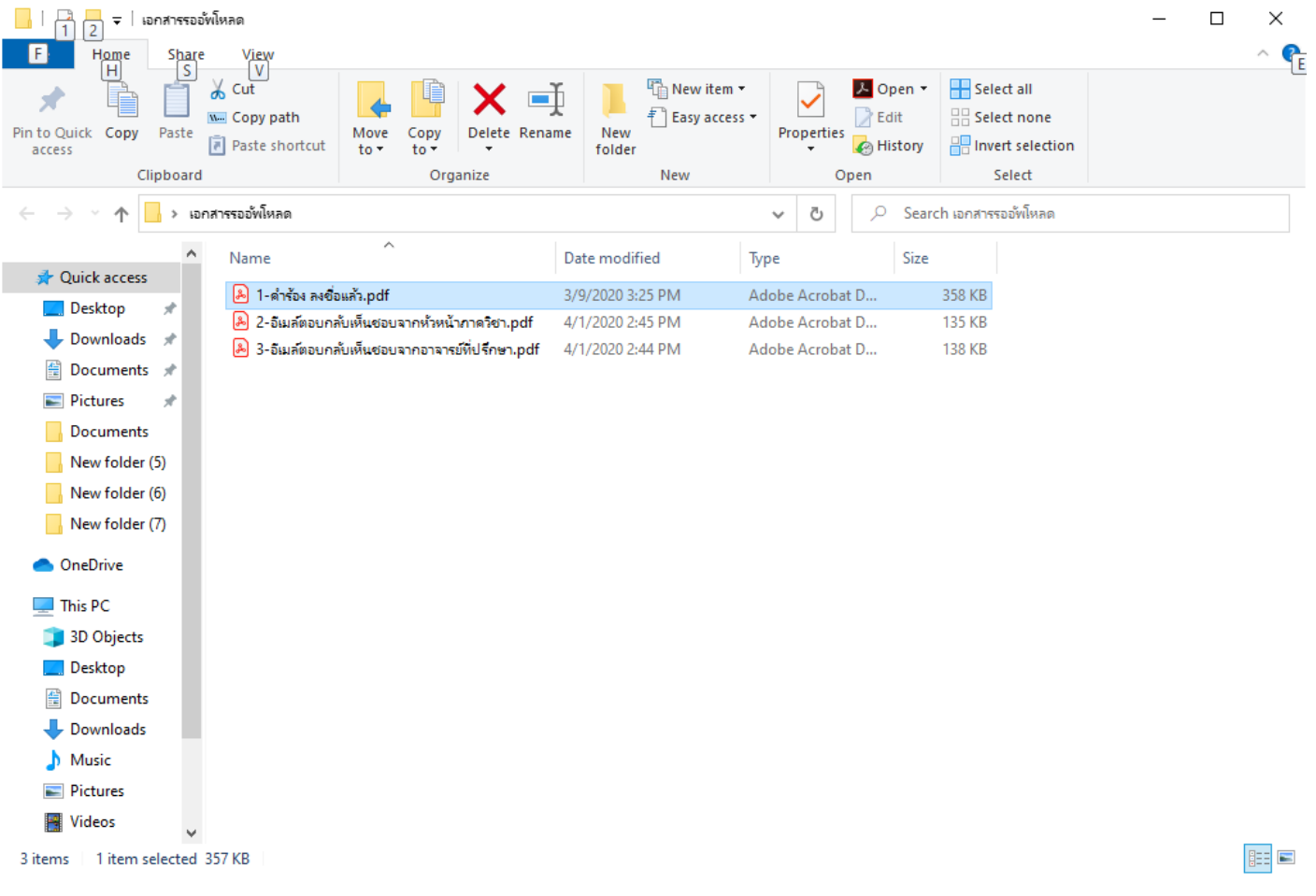

- Request file preparation process is complete for uploading.